**TP-I INK®** 

**外观介绍**

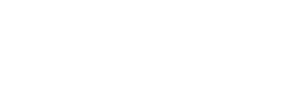

多功能安防测试仪 | TL-CT520 快速安装指南

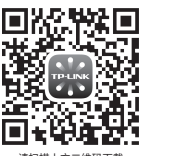

请扫描上方二维码下载 最新"TP-LINK物联"APP! (仅中国大陆、港澳台地区可用)

物料清单:一台安防测试仪 一根挂绳 两根转接线 一本安装指南

"TP-LINK安防服务"微信公众号

# **有毒有害物质含量声明**

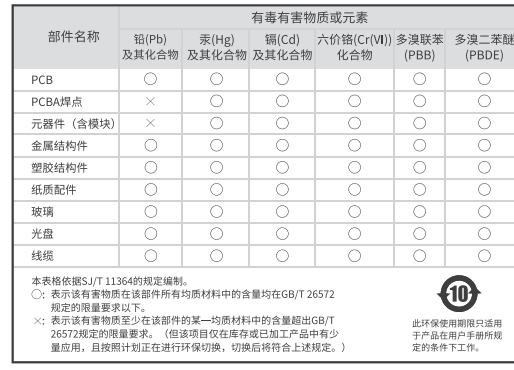

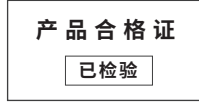

声明 Copyright © 2022 普联技术有限公司版权所有,保留所有权利。

未经普联技术有限公司明确书面许可,任何单位或个人不得擅自仿制、复制、誊抄或转译本手册部分或全部内 不正自认及不肖做公司物调书品计为,正向半位或十八千得量目的的、要<br>容,且不得以营利为目的进行任何方式(电子、影印、录制等)的传播。

TP-LINK<sup>®</sup>为普联技术有限公司注册商标。本手册提及的所有商标,由各自所有人拥有。本手册所提到的 产品规格和资讯仅供参考,如有内容更新,恕不另行通知。除非有特殊约定,本手册仅作为使用指导,所作 陈述均不构成任何形式的担保。

地址:深圳市南山区深南路科技园工业厂房24栋南段1层、3-5层、28栋北段1-4层 公 司 网 址:www.tp-link.com.cn

技术支持热线:400-8830-630 7103504981 REV1.0.0

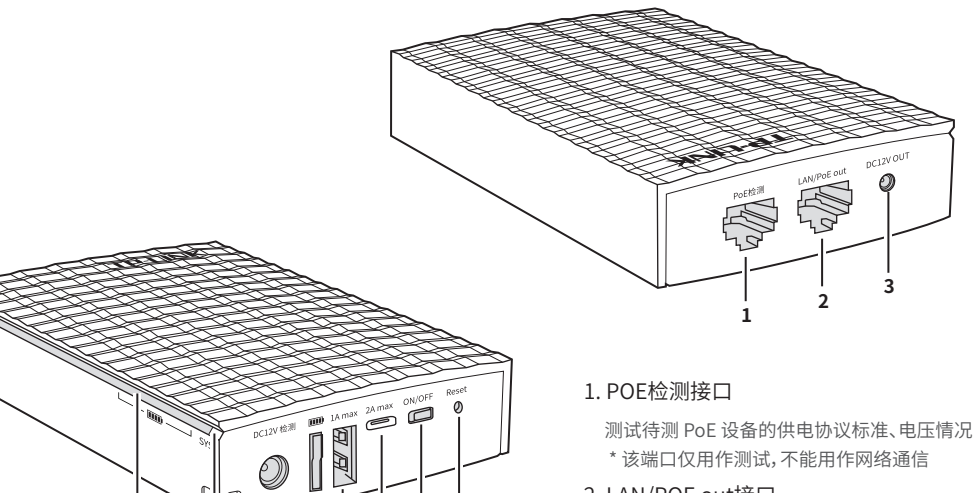

# 2. LAN/POE out接口

 作为LAN口,用于连接以太网设备,如路由器、交换机等; 作为POE输出接口,通过网线为PoE受电设备(如网络摄 像机等)提供稳定的电源和数据传输。

# 3. DC输出接口

 向外输出12VDC的直流电源。 请连接配套的转接线。

- 4. 电池电量指示灯
- 5. 系统指示灯

6. 供电检测接口 请连接配套的转接线。

# 7. 电池电量按键

 按下该按键,电池电量指示灯变亮,通过指示灯 光柱可判断设备当前电量情况。

# 8. USB输出接口

# 9. Type-C输入接口

# 10. ON/OFF开关按键

打开或关闭多功能安防测试仪。

# 11. RESET按键

 按住RESET按键3秒后松开,设备系统指示灯(SYS) 熄灭又重新点亮,完成恢复出厂设置。

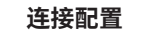

**4**

 $\Box$ 

系统启动:将安防测试仪的开关按键置于"ON"状态,等待一段时间后指示灯绿色常亮,设备启动成功。

**<sup>5</sup> <sup>6</sup> <sup>8</sup> <sup>9</sup> <sup>10</sup> <sup>11</sup> 7**

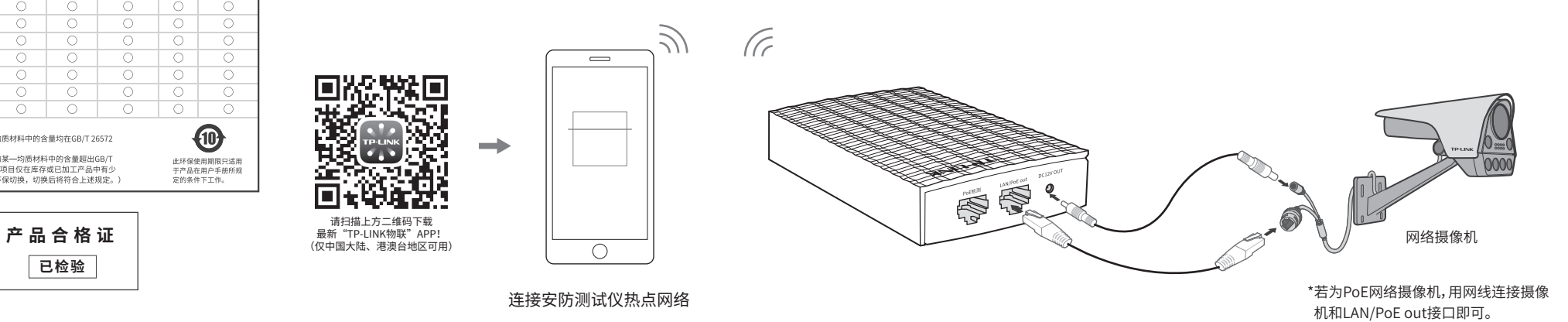

普联技术有限公司

# **通过手机APP添加设备**

1.登录"TP-LINK物联"APP, 选择"我的>>通用工具"。 2.选择"安防测试仪" 1 2.点击右上角加号,添加安防 测试仪。 "Wi-Fi直连" 。

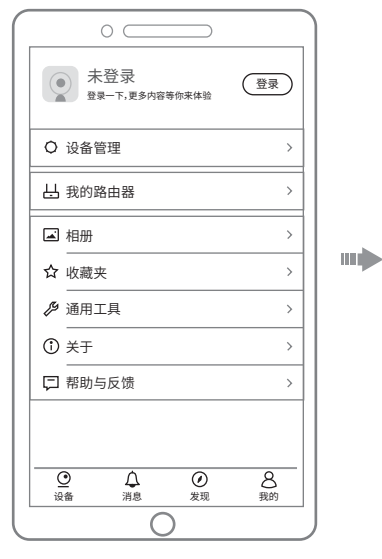

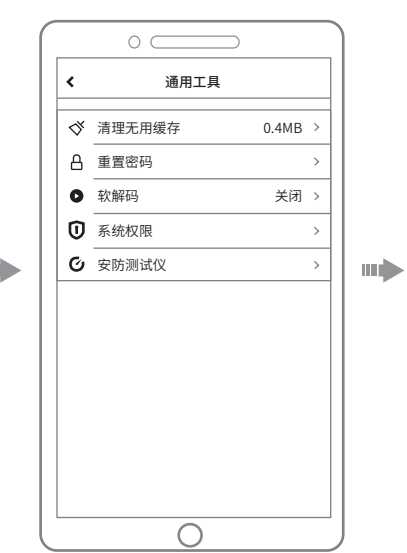

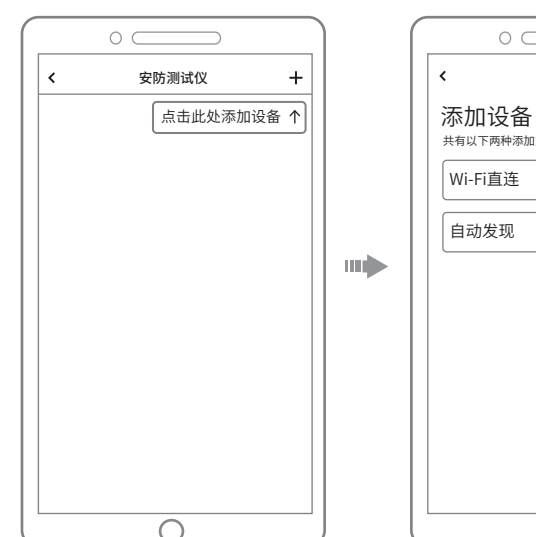

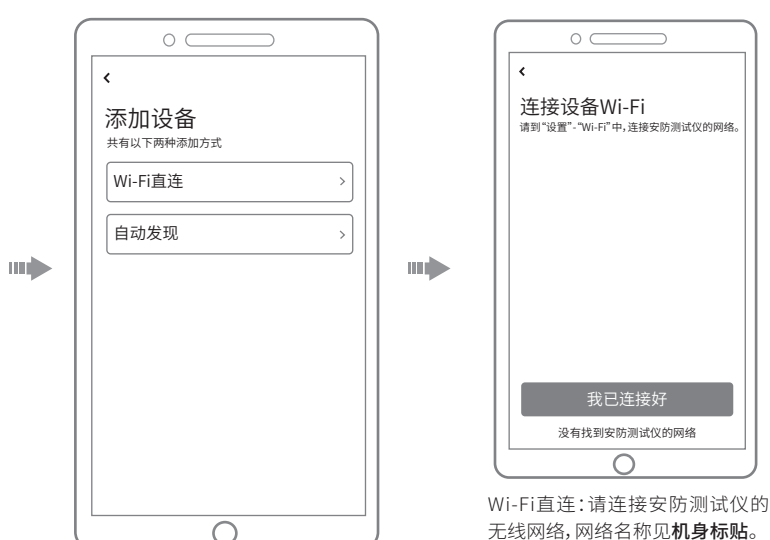

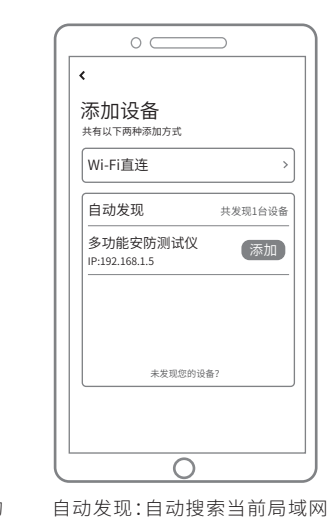

下的安防测试仪。

1.进入安防测试仪管理界面, 点击"添加摄像机"。

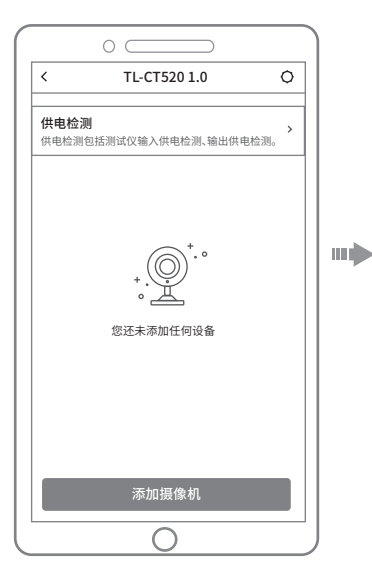

2.开始发现设备,点击"添加"。

添加设备

◉

 $\epsilon$ 

 $\circ$ 

TL-IPCXXXX IP:192.168.1.60 MAC:XX-XX-XX-XX-XX-XX **品牌·TP-LINK** 

未发现您的设备?

⌒

添加

进入安防测试仪管理界面,点击 "供电检测"。

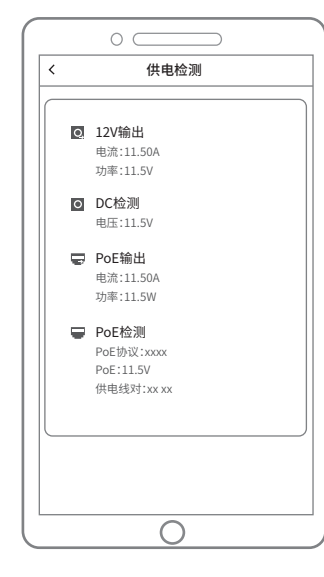

# 尊敬的客户,您好!

承蒙惠顾TP-LINK产品,谨致谢意!为保障您的权益,请您在购机后 仔细阅读以下内容:

一. 下列情况不属于免费维修范围,普联技术有限公司可提供有偿 服务,敬请注意:

- 已经超出保换、保修期限;
- 未按使用说明书要求安装、使用、维护、保管导致的产品故障或损坏;
- 擅自涂改、撕毁产品条形码;
- 未经普联技术有限公司许可,擅自改动本身固有的设置文件或擅自 拆机修理;
- 意外因素或人为行为导致产品损坏,如对准强光聚焦、输入不合适电 压、高温、进水、
- 机械破坏、摔坏、产品严重氧化或生锈等;
- 客户发回返修途中由于运输、装卸所导致的损坏;
- 因不可抗拒力如地震、火灾、水灾、雷击等导致的产品故障或损坏;
- 其他非产品本身设计、技术、制造、质量等问题而导致的故障或损坏。

## 二. 技术支持和软件升级服务:

在您送修产品之前,请致电我公司技术支持热线: 4 0 0 - 8 8 3 0 - 6 3 0,以 确 认 产 品 故 障 。您 也 可 以 发 送 邮 件 至 **fae@tp-link.com.cn**寻求技术支持。同时我们会在第一时间 内将研发出的各产品驱动程序、最新版本升级软件发布在我 们的官方网站:**www.tp-link.com.cn**,方便您免费下载。

# 更多详细资料请查询TP-LINK官方网站 三. TP-LINK产品售后服务承诺:一年保修

### 特别说明:

我已连接好 没有找到安防测试仪的网络

∩

- 外置电源保换期为1年,电池保换期为6个月,鼠标保换期为3个月。如 因用户使用不当或意外因素,造成电源适配器或电池有明显的硬物损 伤、裂痕、断脚、严重变形,电源线破损、断线、裸芯等现象则不予保换, 用户可另行购买。
- 保修保换仅限于主机,包装及各类连线、软件产品、技术资料等附件不 在保修保换范围内。无线外置天线及光纤头元器件保修期为3个月。
- 若产品购买后的15天内出现设备性能问题,且外观无划伤,可直接更 换新产品。在免费保换期间,产品须经过普联技术有限公司检测,确认 故障后,将更换同一型号或与该产品性能相当的返修良品,更换下来的 瑕疵产品归普联技术有限公司所有;无故障产品,将原样退回。
- 在我们的服务机构为您服务时,请您带好相应的发票和产品保修卡;如 您不能出示以上证明,该产品的免费保修期将自其生产日期开始计算。 如产品为付费维修,同一性能问题将享受自修复之日起三个月止的免 费保修期,请索取并保留好您的维修凭证。
- 经普联技术有限公司保换、保修过的产品将享受原始承诺质保的剩余期 限再加三个月的质保期。
- 返修产品的邮寄费用由发送方单向负责。
- 经销商向您作出的非普联技术有限公司保证的其它承诺,普联技术有 限公司不承担任何责任。

# 4.若手机与安防测试仪已处于同一局域网内,请选择"自动发现";若未处于同一局域网内,请点击

 $\circ$   $\subset$ 

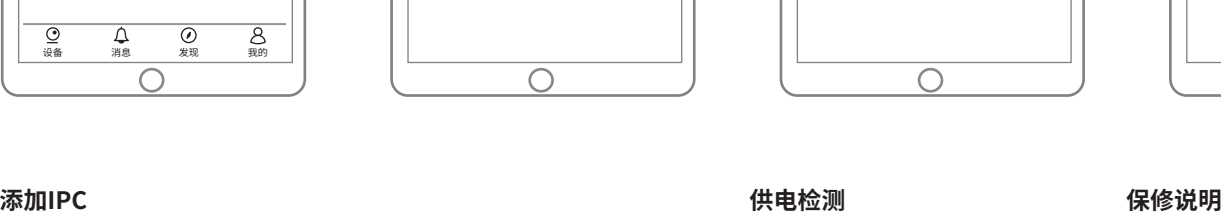